Government of Newfoundland and Labrador

# Employment-Steps for Success

Program Guidelines to Completing Your Application

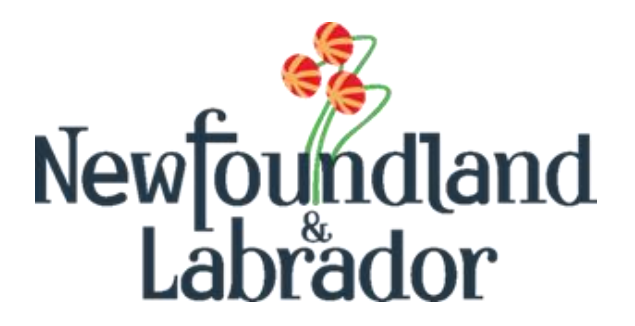

## **Table of Contents**

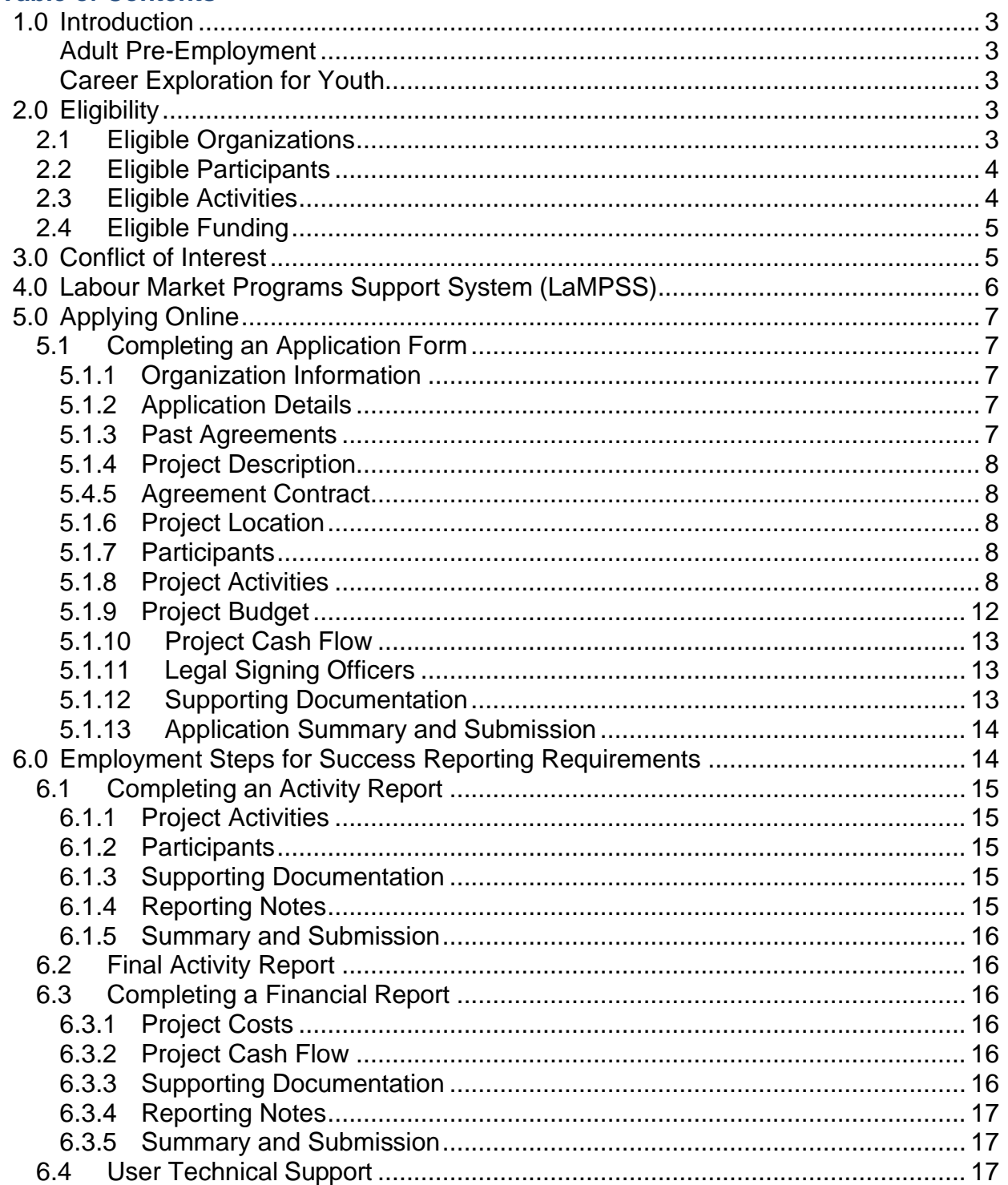

# Available in alternate formats.

Please contact Employment and Training Programs Division: Email: EmploymentPrograms@gov.nl.ca. Phone: 1-800-563-6600

**Please read this entire Program Guidelines Document. The information contained in this Guide will become part of the agreement with the Province of Newfoundland and Labrador for the delivery of Employment-Steps for Success.**

## <span id="page-2-0"></span>**1.0 Introduction**

Employment-Steps for Success is a pilot program intended to provide funding to nonprofit community organizations to develop, implement and deliver career planning or employment readiness programming.

Applications must demonstrate how identified activities are distinct from current organization programming but will support the mandate of the organization and the department.

Priority for funding will be given to applications that clearly specify program activities, define outcomes to be achieved and are cost-effective.

Organizations should submit one proposal, with each program request clearly outlined separately. Organizations may participate in one or two of the following streams:

#### <span id="page-2-1"></span>Adult Pre-Employment

• Programming that offers pre-employment training and individualized support for individuals who are interested obtaining employment.

# <span id="page-2-2"></span>Career Exploration for Youth

• A client-centered employment initiative that will assist youth from a variety of educational and social backgrounds to achieve their career and employment goals.

Program delivery may include a tool kit comprised of sessions and resources to assist with: problem solving skills; workplace communications; budgeting skills; self-exploration of careers related to personal strengths, addiction issues, mental health issues, criminal justice concerns, obtaining workplace certificates such as First Aid and WHMIS, and job search skills including strategies to prepare for, attain and maintain employment.

Sponsoring organizations are responsible for participant intake, selection and promoting their initiative. Organizations are responsible for the development of any forms deemed necessary for effective program delivery and payment requirements.

# <span id="page-2-3"></span>**2.0 Eligibility**

# <span id="page-2-4"></span>**2.1 Eligible Organizations**

Non-profit community organizations who are incorporated entities in good standing with Registry of Companies and Deeds.

To be eligible for funding, applications should:

1. Specify activities to be undertaken and demonstrate how these activities are distinct

from current organization programming but will support the mandate of the organization and the department;

- 2. Clearly identify expected outcomes associated with activities;
- 3. Identify how outcomes will be assessed;
- 4. Be responsive to identified needs and gaps in current services; and
- 5. Be cost-effective.

All non-profit organizations that apply for funding should have Director's Liability Insurance.

# <span id="page-3-0"></span>**2.2 Eligible Participants**

Individuals eligible to receive services under Employment-Steps for Success must be:

- A resident of the province;
- Canadian citizens or permanent resident entitled to work in Canada;
- Currently unemployed; and
- Interested in obtaining employment.

Adult Pre-Employment Programming eligibility criteria includes:

- Unemployed adults;
- Non E.I. Eligible in receipt of income support or eligible to receive income support;
- Have completed at least secondary school Level I; and
- Are interested in upgrading education or obtaining employment.

Career Exploration for Youth eligibility criteria includes:

- Non-EI eligible;
- Between the ages of 18-30;
- Who have not made a successful transition to the labour market; and
- Who need assistance with career decision-making and career exploration.

# <span id="page-3-1"></span>**2.3 Eligible Activities**

Organizations are responsible for participant intake or selection and to promote their initiative.

Activities will not be prescribed by the department. It is the responsibility of organizations to specify the activities that will be undertaken and how they will meet the needs of participants by establishing expected outcomes. Organizations should work with the Department of Immigration, Population Growth and Skills (IPGS) to avoid duplication in programming.

Activities may include, but are not limited to:

- Employment counselling;
- Accessing and using labour market information;
- Career decision making;
- Job search skills development;
- Job maintenance skills development;
- Resume or portfolio preparation;
- Employment maintenance;
- Skills development;
- Personal or social counselling;
- Life skills development;
- Pre-employment workshops or training;
- Work experience;
- Essential skills development; and
- Occupational skills development

## <span id="page-4-0"></span>**2.4 Eligible Funding**

Financial assistance shall only be provided for costs directly related to carrying out the activities outlined in the agreement. Funding may be approved to a maximum of \$50,000 per organization per stream (\$100,000 total).

Each cost shall be a legitimate, necessary, and reasonable expense in order to carry out the activities of the project. Available budget categories will automatically populate in the LaMPSS application.

## <span id="page-4-1"></span>**3.0 Conflict of Interest**

The department has the following conflict of interest policy designed to enhance public confidence in the integrity and fairness of the administration of employment service offerings.

This policy ensures that all eligible individuals for employment or participation on a project are treated fairly and are given equal opportunities to apply for and obtain employment as permitted by law.

Should an immediate family member of a board member of a project applicant want to be considered as a participant of a project, in consultation with the Department of Immigration, Population Growth and Skills (IPGS), the board member shall remove themselves from all project administration processes and remove themselves from the participant selection process.

- 1. No federal or provincial governments, government crown corporations or agencies, boards and commissions are eligible for a subsidy;
- 2. No member of the House of Commons or Member of the House of Assembly of Newfoundland and Labrador will be admitted to any share or part of an agreement or to any benefit arising therefrom;
- 3. No public employee of the province of Newfoundland and Labrador shall be admitted to any part or share of the payments made pursuant to an agreement or to any benefits arising therefrom except in accordance with the [Conflict of Interest](https://www.assembly.nl.ca/legislation/sr/statutes/c30-1.htm)  [Act, 1995;](https://www.assembly.nl.ca/legislation/sr/statutes/c30-1.htm)
- 4. No current or former public office holder or public servant who is not in compliance

with the [Values and Ethics Code for the Public Service](https://www.tbs-sct.canada.ca/pol/doc-eng.aspx?id=25049) or the [Conflict of Interest](https://www.canada.ca/en/treasury-board-secretariat/topics/values-ethics/code/conflict-interest-post-employment.html)  [and Post-employment Code for Public Office Holders](https://www.canada.ca/en/treasury-board-secretariat/topics/values-ethics/code/conflict-interest-post-employment.html) shall derive a direct benefit from an agreement; and

5. No cost incurred in relation to wages paid to a third-party (e.g., participant, administrative staff, research subject or any other party) who is an immediate family member of the employer who is eligible for reimbursement under an agreement.

The only exception of this policy is when the department is satisfied that the position could not be filled by another individual due to exceptional circumstances (e.g., position required specific expertise or qualifications).

An immediate family is defined as father, mother, stepfather, stepmother, foster parent, brother sister, spouse or common-law partner, child (including child of common-law partner), stepchild, ward, father-in-law, mother-in-law, or other individual residing in the employer's household.

## <span id="page-5-0"></span>**4.0 Labour Market Programs Support System (LaMPSS)**

The Employment-Steps for Success is administered by the department using the Labour Market Programs Support System (LaMPSS) application. LaMPSS is a common method for administering Labour Market Programs in Newfoundland and Labrador. LaMPSS is focused on providing consistency in processes and improving services to labour market program agreement holders.

The functionality of LaMPSS provides employers with self-serve capability, enabling the employer to apply for funding online for labour market programs and submitting required financial and activity reports online.

All employers are required to be set-up as a government vendor so payment can be issued. Vendor set-up and LaMPSS registration are initiated once you register here: [Employer Registration.](https://www.gov.nl.ca/ipgs/employer-registration/)

#### **It is recommended employers complete registration as soon as possible to avoid delays.**

After registering, an organization number, user ID and LaMPSS password is provided to the

employer (if they do not have one already) at the email address provided on your application (Employer Registration form). This information is used to log into the [LaMPSS](https://lampss-org.aes.gov.nl.ca/login/login.aspx?ReturnUrl=%2f) System. Please ensure you check your email, including junk mail, regularly. You can then log into the [LaMPSS](https://lampss-org.aes.gov.nl.ca/login/login.aspx?ReturnUrl=%2f) system and complete your online application.

If you have forgotten your password, please reset it in [LaMPSS](https://lampss-org.aes.gov.nl.ca/login/login.aspx?ReturnUrl=/) by clicking on **Forgot Password.** Enter Organization ID and User ID. Click submit and a new password will be emailed to you. If your password cannot be reset, please contact our Support Team by email at [extorghelp@gov.nl.ca](mailto:extorghelp@gov.nl.ca) during government business hours or call 1-844-252-

# 6777.

Visit the following website for more information on LaMPSS, including system requirements: [Labour Market Programs Support System -](https://www.gov.nl.ca/ipgs/lampss-public/#system) Immigration, Population [Growth and Skills \(gov.nl.ca\)](https://www.gov.nl.ca/ipgs/lampss-public/#system)

# <span id="page-6-0"></span>**5.0 Applying Online**

Once registered as a LaMPSS user, organizations can apply for funding online using the self-serve capability. Simply go to the [LaMPSS](https://lampss-org.aes.gov.nl.ca/) home page to log in and apply.

Once you have logged into LaMPSS,

- 1. Click on **Programs and Services** under **Apply for Funding** on the left menu bar
- 2. Click on **Employment-Steps for Success** from the list of available programs in the center of the page
- 3. Click **Apply**
- 4. You will see the introduction page for the application. It will provide a list of any **mandatory** documents that are required for submission with your application.
- 5. To initiate the application process, click **Start Now**

If you are having difficulty with the process or unable to complete an application for funding online, please contact 1-800-563-6600 or [EmploymentPrograms@gov.nl.ca.](mailto:EmploymentPrograms@gov.nl.ca)

# <span id="page-6-1"></span>**5.1 Completing an Application Form**

This section provides the specific information that you will need to complete the application form outlining required content. **Any fields outlined with red and with an asterisk are required.**

# <span id="page-6-2"></span>5.1.1 Organization Information

Enter the name and complete mailing address for your organization. If you are applying online, this information will be pre-populated.

# <span id="page-6-3"></span>5.1.2 Application Details

Please provide the following:

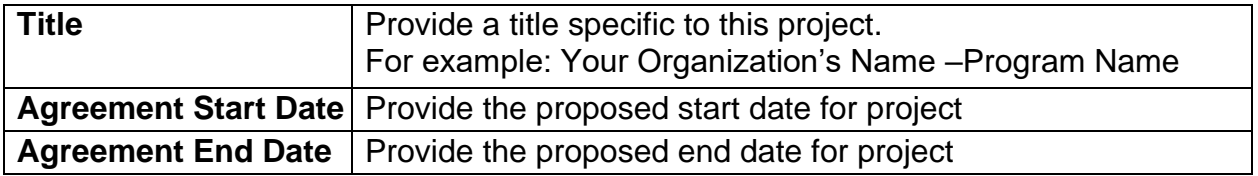

# <span id="page-6-4"></span>5.1.3 Past Agreements

If you have had past agreements with IPGS, please provide information relating to them, including the previous agreement number, if available.

## <span id="page-7-0"></span>5.1.4 Project Description

Please provide a brief outline (limit 300 words) of the project (applicants will be required to submit a more detailed proposal with the application).

## <span id="page-7-1"></span>5.4.5 Agreement Contract

Specify a person in your organization who can be contacted to further discuss your application, if required.

#### **Note:**

This contact should be an individual who can negotiate this agreement on behalf of the organization.

## <span id="page-7-2"></span>5.1.6 Project Location

Please provide the address information for the location(s) where the project activities will be delivered. If you have not yet secured a location, please enter your main organization address and advise the department later of the project address.

## <span id="page-7-3"></span>5.1.7 Participants

Enter the total number of **expected Project Participants (clients)** to be served in this project.

Enter the number of participants expected for each participant group. Include participants in relevant participant groups. (e.g., a participant may be part of more than one participant group)

# <span id="page-7-4"></span>5.1.8 Project Activities

The table below outlines the required information for each eligible activity for the ESS Program. This is the complete set of eligible activities. On the Application Form, provide the following required information for **each of the activities** that you plan to deliver as part of your project.

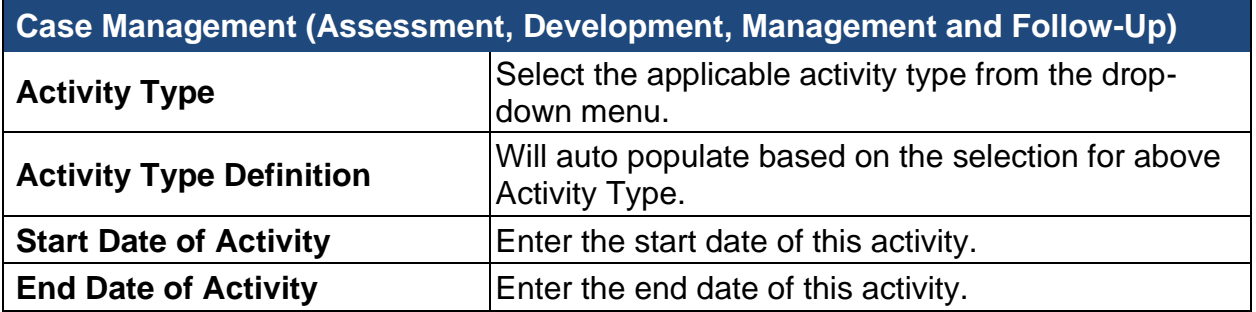

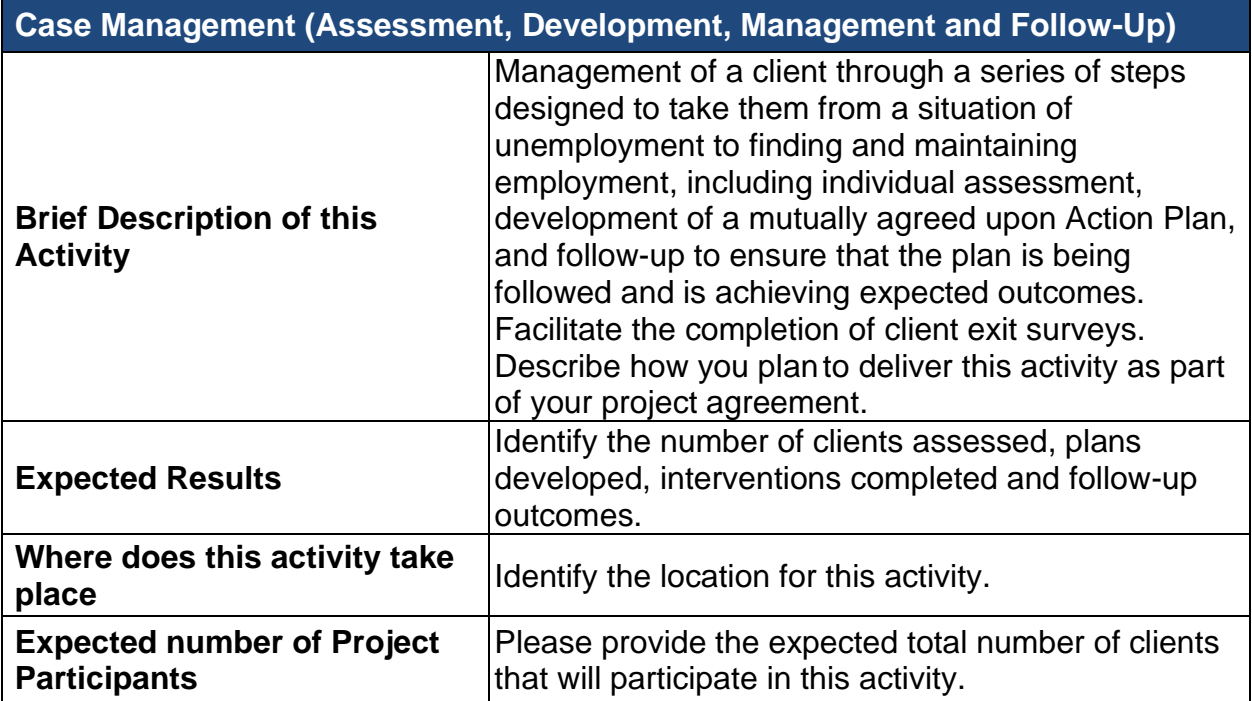

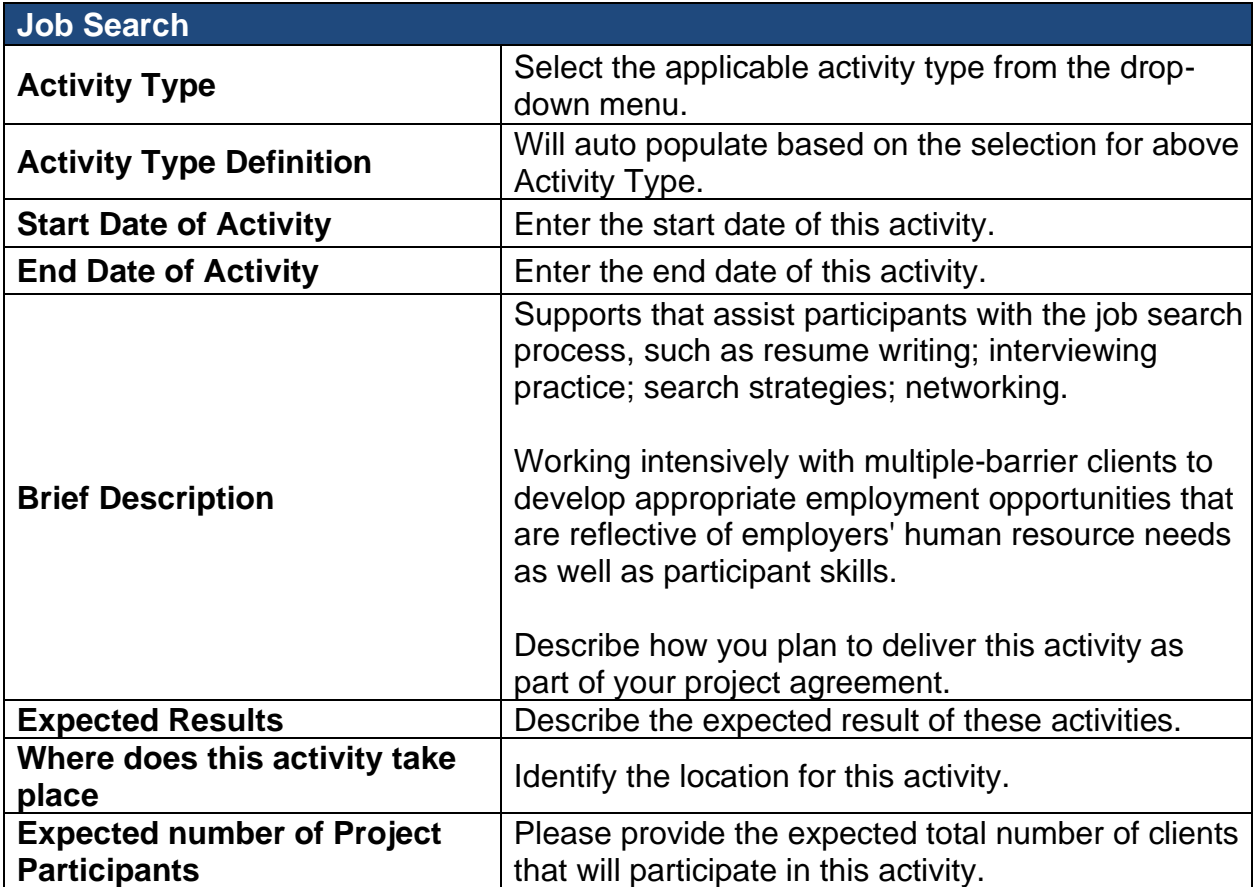

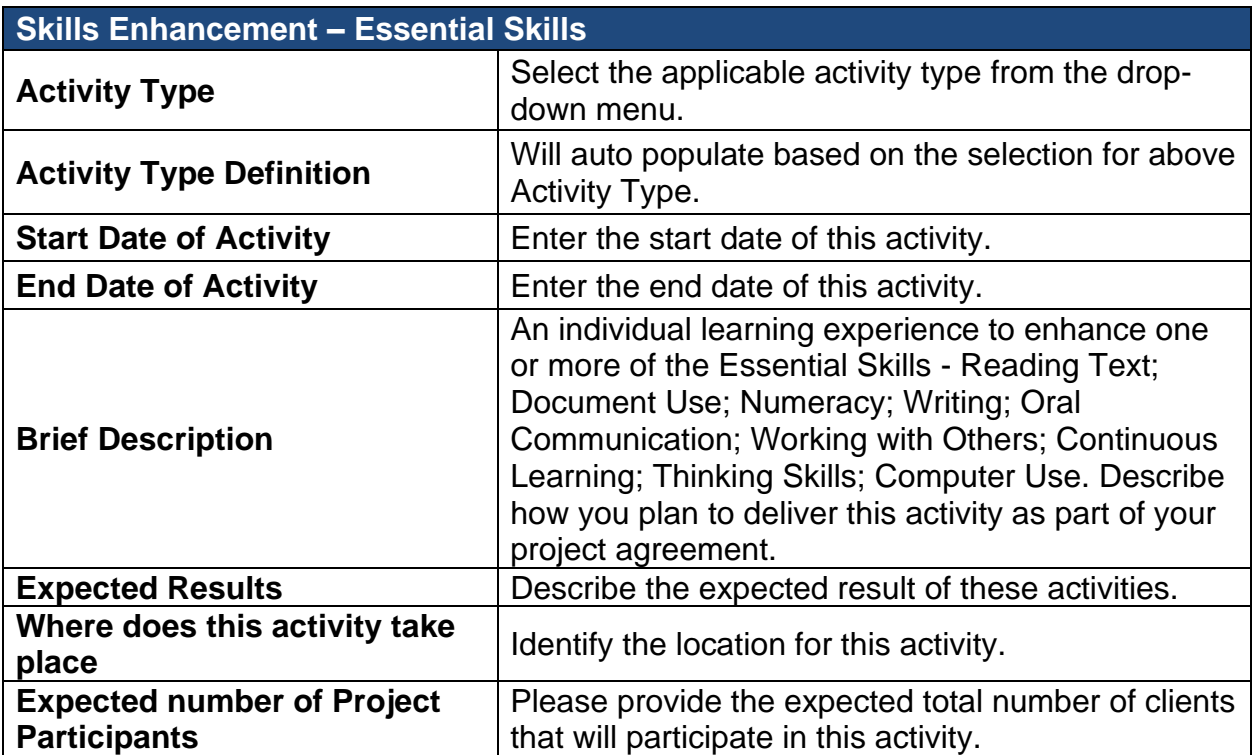

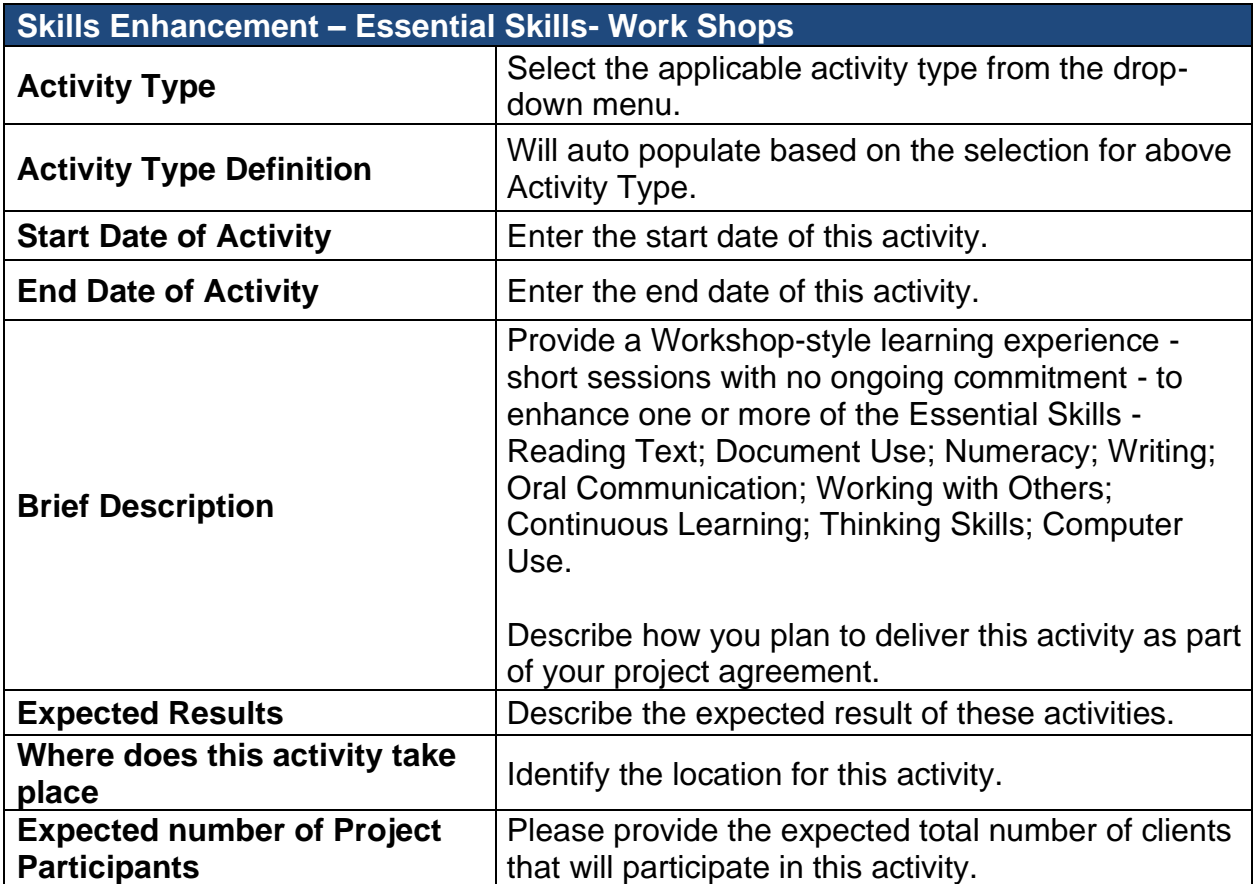

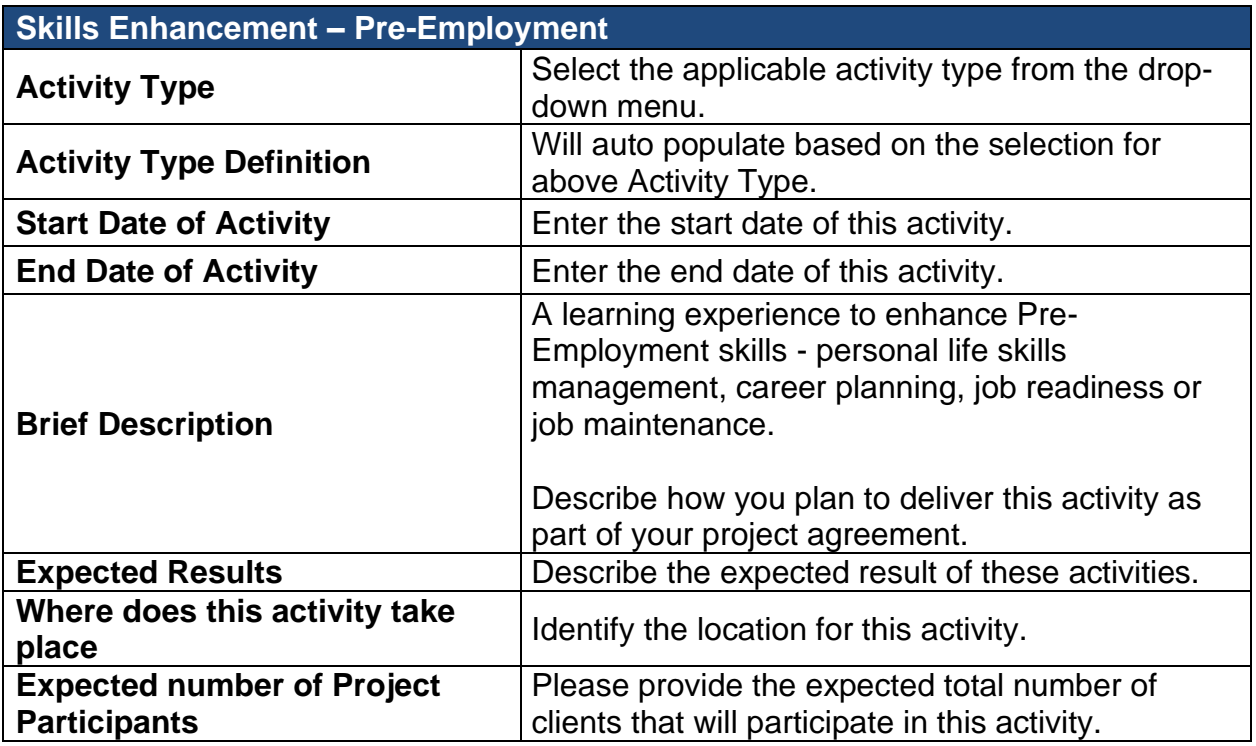

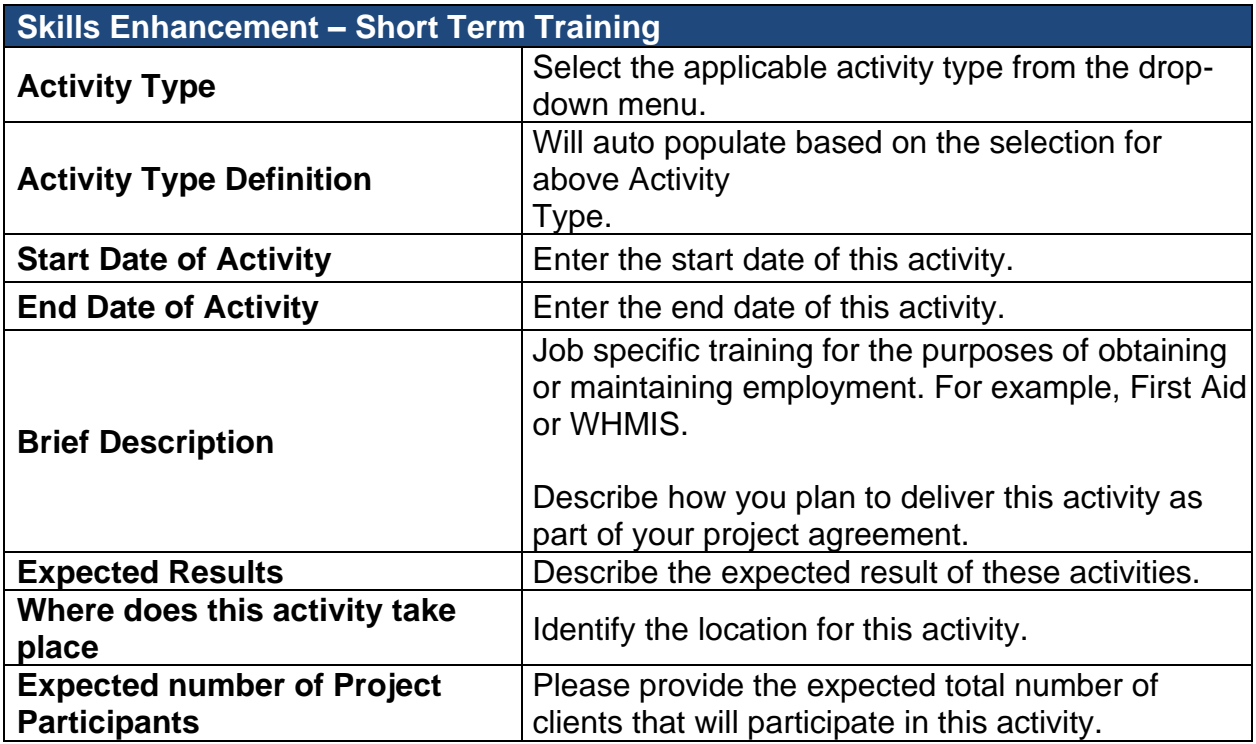

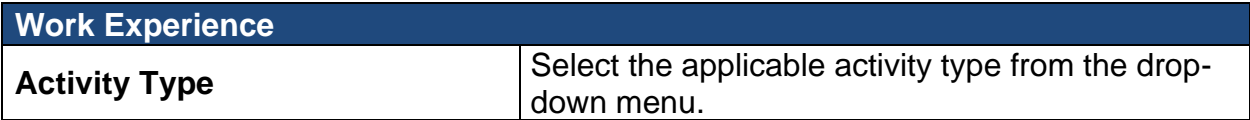

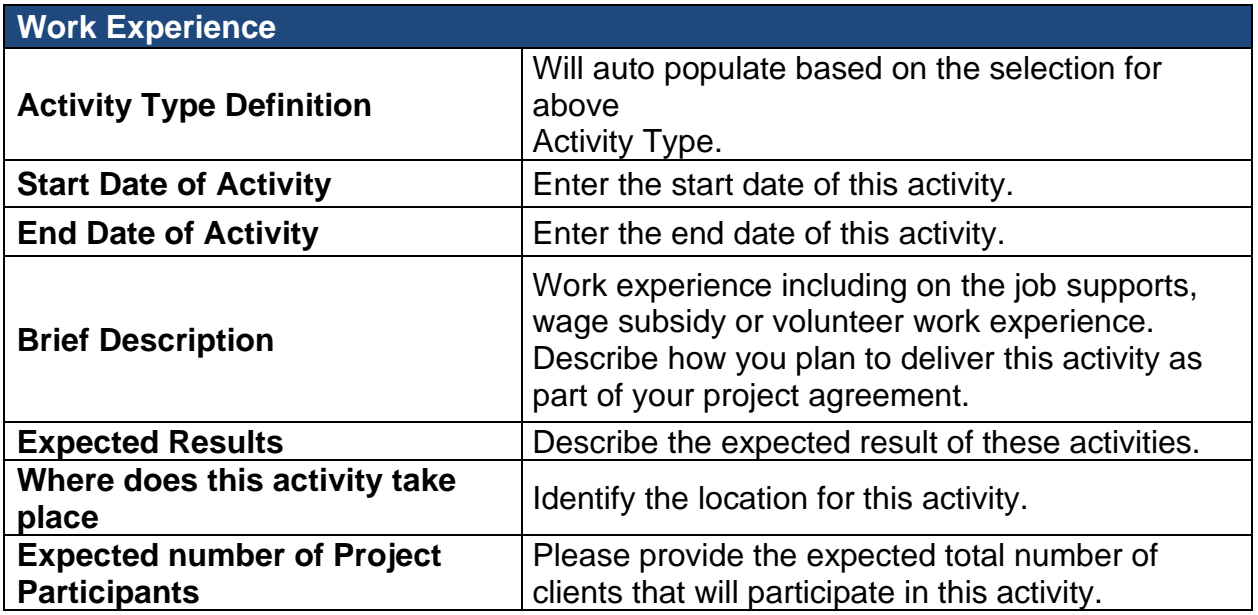

# <span id="page-11-0"></span>5.1.9 Project Budget

The following table outlines all of the eligible cost categories and items for Employment-Steps for Success along with a brief description. On your Application Form, enter the total project costs and the amount of funding requested for each category for this project. HST should be calculated and included in each category.

Include any cash contributions/projected revenue or any in-kind contributions.

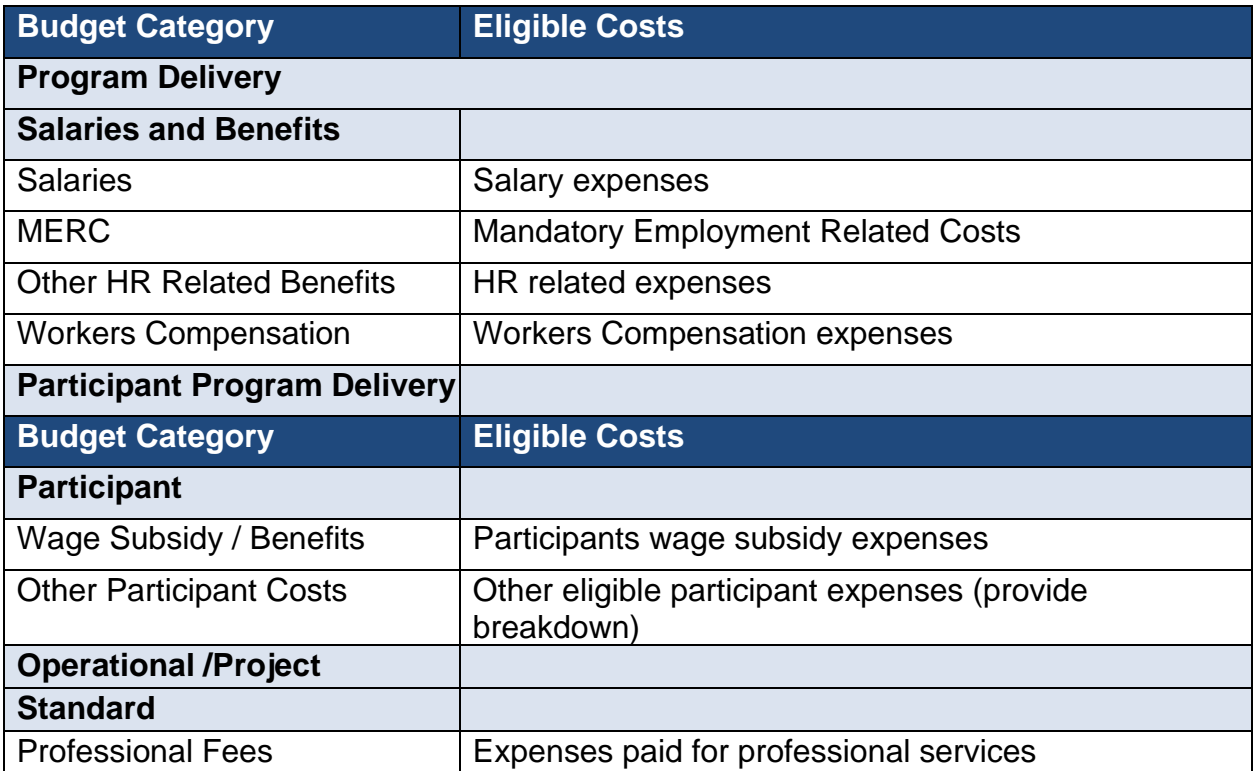

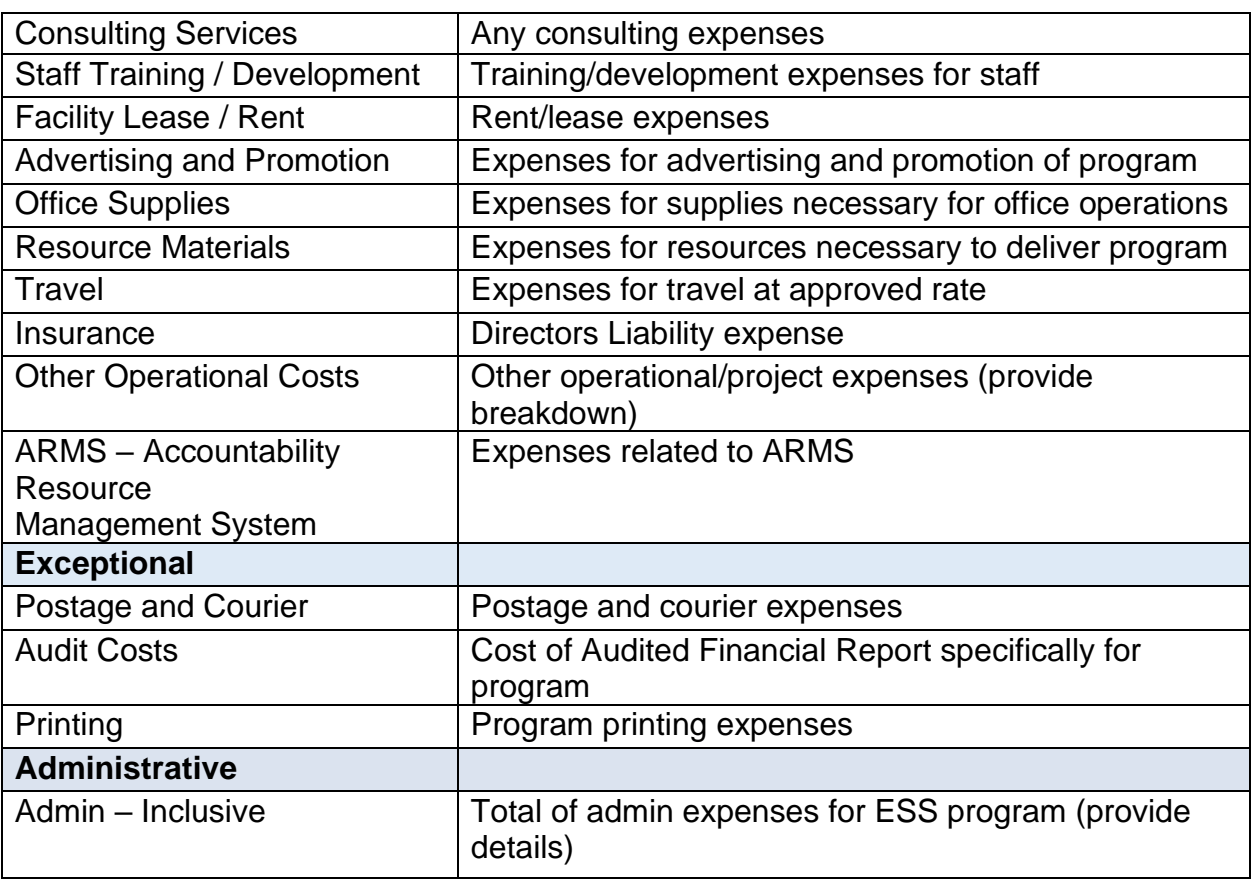

# <span id="page-12-0"></span>5.1.10 Project Cash Flow

Provide a monthly cash flow estimate of the requested project expenses.

# <span id="page-12-1"></span>5.1.11 Legal Signing Officers

Provide the appropriate legal signing officers for your organization. These individuals must have signing authority on behalf of the business / organization.

Please enter the number of legal signing officers based on the **number** and **combination** of the above persons' signatures are required on a legal document.

#### <span id="page-12-2"></span>5.1.12 Supporting Documentation

The table below outlines documents that must be included with the project application. Please attach these documents to your application form.

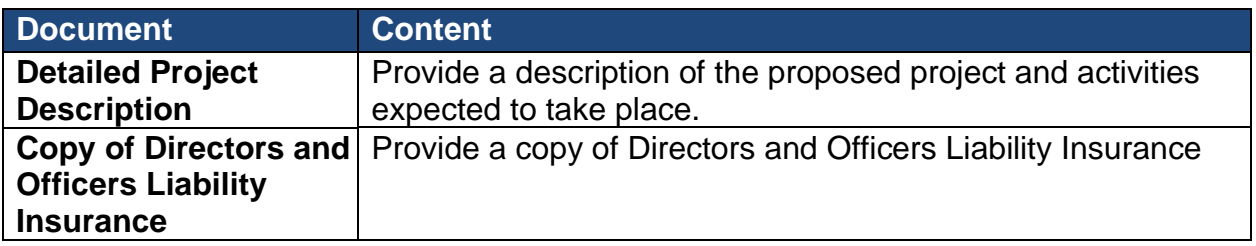

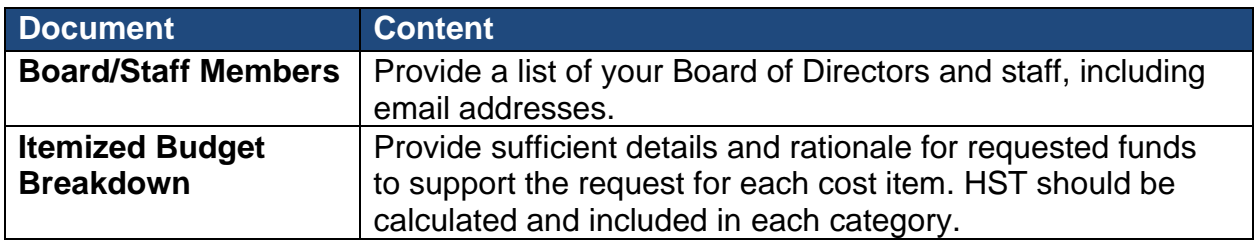

To attach the documents, select a document type from the drop-down menu, click **Add** then attach the appropriate file from your computer's directory.

Each mandatory or additional document must have a unique filename. Individual files cannot exceed **1MB**, or LaMPSS will generate an error message. **The overall submission, including all attachments, cannot exceed 5MB.**

## <span id="page-13-0"></span>5.1.13 Application Summary and Submission

Once you have completed the online application, employers can view the View/Download summery button to view or download the application.

If you have completed the application, including the attachment of all required documentation, click the **Submit** button and the application is then submitted to the department for review.

#### **NOTE:**

Once you have submitted the application, the following messages **may** appear:

- **O** All errors must be corrected before submission can occur.
- **A** Warnings are for informational purposes and do not necessarily need to be corrected.

To add or change any of the information, return to the specific section by clicking on **Return to Section List** hyperlink.

Once submitted, a message will appear to confirm submission was successful and will provide you with a six-digit agreement number. This number will enable you to check on the status of your application in LaMPSS.

Employers can check the status of their application by logging into [LaMPSS.](https://lampss-org.aes.gov.nl.ca/login/login.aspx?ReturnUrl=%2f) Click on **Organization Home** on the left menu bar. There you will see a list of agreements for your organization. Click on the blue hyperlink (agreement number), this will bring you to the agreement homepage where you can review details. Should you require additional information, please e-mail

[EmploymentPrograms@gov.nl.ca.](mailto:EmploymentPrograms@gov.nl.ca)

#### <span id="page-13-1"></span>**6.0 Employment Steps for Success Reporting Requirements**

The requirements for activity and financial reports for the ESS program are outlined in

your agreement. Reports must be completed online using LaMPSS Self-serve functionality.

#### <span id="page-14-0"></span>**6.1 Completing an Activity Report**

This section provides supporting information that you will need to complete the Activity Report.

**Reporting Period Dates** – this section is for information purposes only and no action is required.

**Organization Information** – this section is for information purposes only and not action is required.

#### <span id="page-14-1"></span>6.1.1 Project Activities

Please provide the following information for each activity type in your agreement:

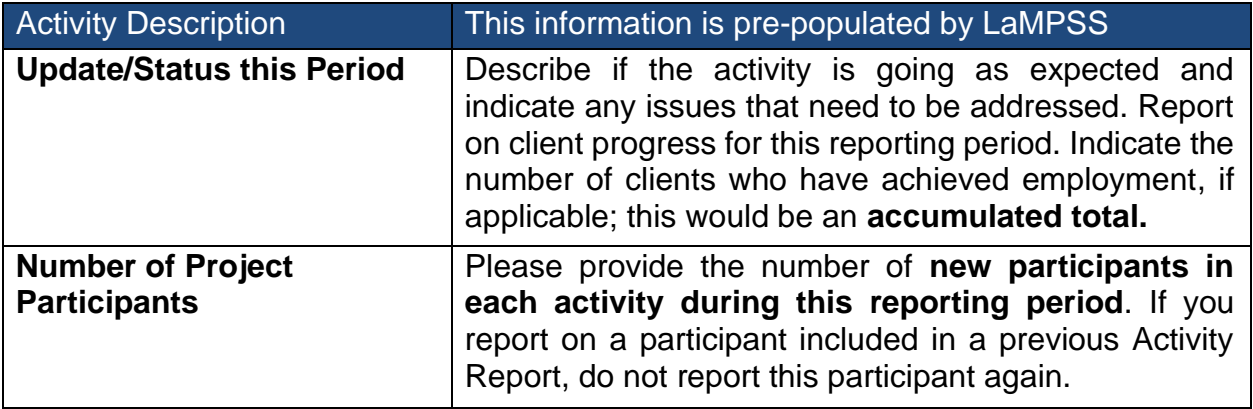

#### <span id="page-14-2"></span>6.1.2 Participants

Enter the total number of **new** participants served during **this reporting period** across **all activities** and then break out the total into eligible target groups.

**Note:** A participant may be part of more than one participant group.

Upon participant selection, organizations must submit a Request for Service form, for each eligible participant, to the Career Development Specialist assigned to the agreement, to confirm the client's program eligibility.

# <span id="page-14-3"></span>6.1.3 Supporting Documentation

There are no mandatory documents required when submitting your Activity Report; however, if you have supporting documents, or if the department requests specific supporting documents, attach them to your Activity Report.

#### <span id="page-14-4"></span>6.1.4 Reporting Notes

Record any additional notes or comments for this report.

## <span id="page-15-0"></span>6.1.5 Summary and Submission

Review all information carefully to ensure the required information has been provided.

#### To view or print a copy, click **View/Download Summary**.

Click **Submit** on the Summary and Submission page if your activity report is complete.

## **NOTE:**

Once the activity report is submitted, the following messages may appear:

**O** All errors must be corrected before submission can occur.

**A** Warnings are for informational purposes and do not necessarily need to be corrected.

To add or change any of the information, return to the specific section by clicking on **Return to Section List** hyperlink.

# <span id="page-15-1"></span>**6.2 Final Activity Report**

Organization will be required to submit a detailed summary as part of their final report upon project completion, which also must include the following data:

- 1. Number of participants starting program;
- 2. Number of participants completing;
- 3. Number who gained employment;
- 4. Number who will pursue postsecondary;
- 5. Number who will pursue academic upgrading; and
- 6. Number being referred to another agency for additional assistance.

# <span id="page-15-2"></span>**6.3 Completing a Financial Report**

This section provides supporting information required to complete the Financial Report.

**Reporting Period Dates** – this section is for information purposes only and no action is required.

**Organization Information** – this section is for information purposes only and not action is required.

#### <span id="page-15-3"></span>6.3.1 Project Costs

Provide the actual costs for each eligible expense for **this reporting period only**.

#### <span id="page-15-4"></span>6.3.2 Project Cash Flow

Please provide an updated cash flow for the remainder of the agreement.

#### <span id="page-15-5"></span>6.3.3 Supporting Documentation

There are no mandatory documents required; however, if you have supporting

documents, or if the department requests specific supporting documents, attach them to your Financial Report.

#### <span id="page-16-0"></span>6.3.4 Reporting Notes

Record additional notes or comments for this report.

## <span id="page-16-1"></span>6.3.5 Summary and Submission

Review all information carefully to ensure the required information has been provided.

To view or print a copy, click **View/Download Summary**.

Click **Submit** on if your financial report is complete.

**NOTE**: Once the financial report is submitted, the following messages may appear:

**O** All errors must be corrected before submission can occur.

**A** Warnings are for informational purposes and do not necessarily need to be corrected.

To add or change any of the information, return to the specific section by clicking on **Return to Section** List hyperlink.

# <span id="page-16-2"></span>**6.4 User Technical Support**

Should you require assistance with using LaMPSS, please contact our Support Team by email [extorghelp@gov.nl.ca o](mailto:extorghelp@gov.nl.ca)r call 1-844-252-6777 during government business hours.